# **AMANOTE : UN BON OUTIL POUR ENCOURAGER ET OPTIMISER LA PRISE DE NOTES EN ESA ?**

**EVE BOUYER, SERVICE D'AIDE À LA RÉUSSITE ÉCOLE SUPÉRIEURE DES ARTS SAINT-LUC BRUXELLES**

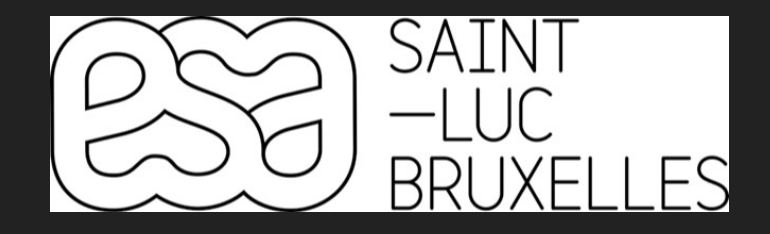

### **INTRODUCTION : LES ESA**

- Les ESA (écoles supérieures des arts) demandent à leurs étudiant·es de combiner créativité, savoir-faire et capacités d'apprentissage
- ▸ Elles sont obligées de faire passer des épreuves d'admission à leurs futur·es étudiant·es
	- ▸ Le taux d'admission à l'issue de ces épreuves varie beaucoup selon les ESA

### **INTRODUCTION : LES ESA**

- Bon nombre d'étudiant·es qui choisissent de faire des études dans une ESA soit n'ont pas du tout envie soit ne se sentent pas capables de mémoriser des grandes quantités de théorie
- ▸ Pour 7 de nos 8 cursus de niveau bachelier, plus ou moins 2/3 des activités d'apprentissage sont de l'ordre de la pratique créative

#### **EXEMPLE DE GRILLE HORAIRE DE L'UN DE NOS HUIT CURSUS**

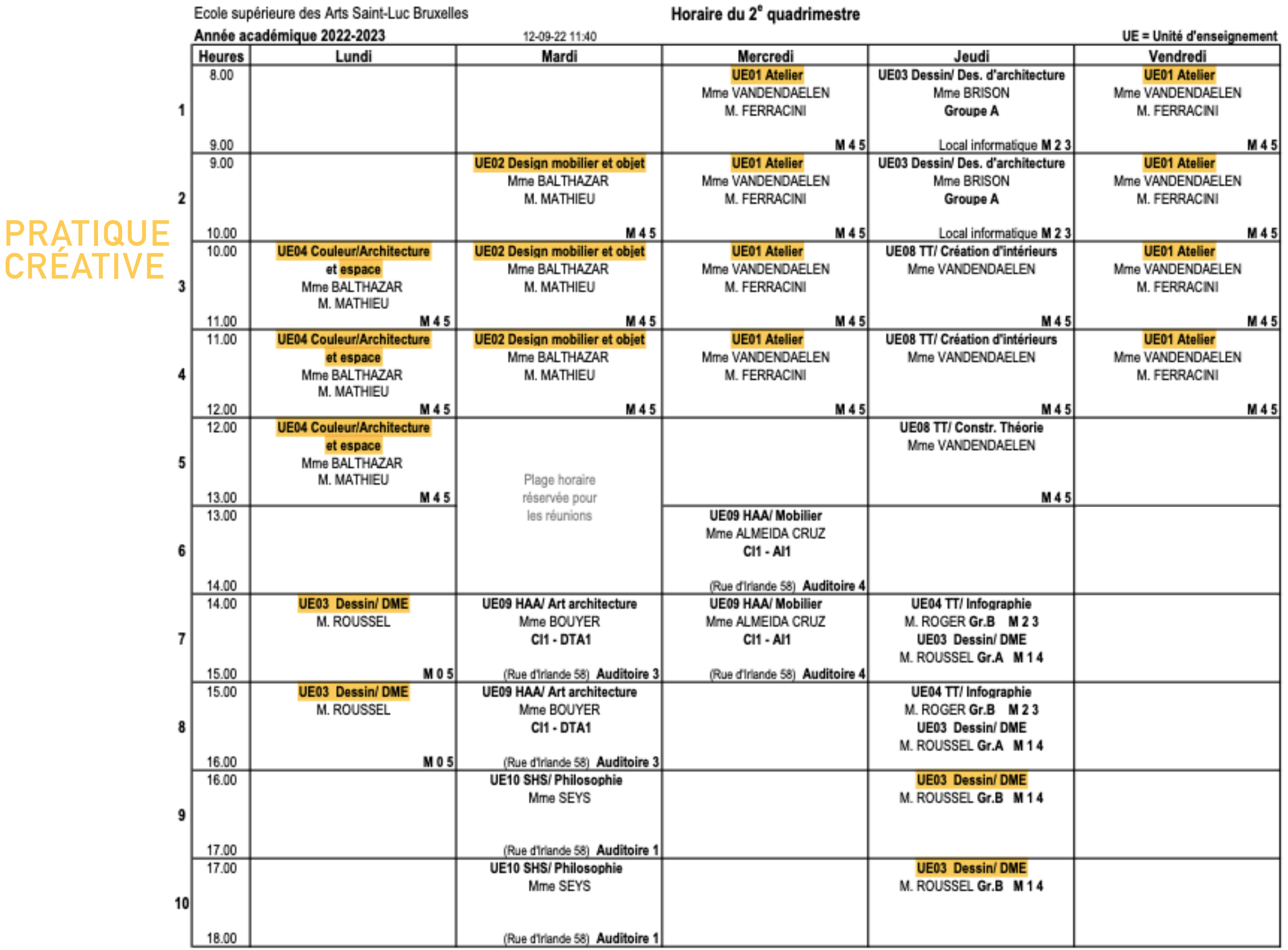

**CREATION D'INTERIEURS (CI)** 

#### **EXEMPLE DE GRILLE HORAIRE DE L'UN DE NOS HUIT CURSUS**

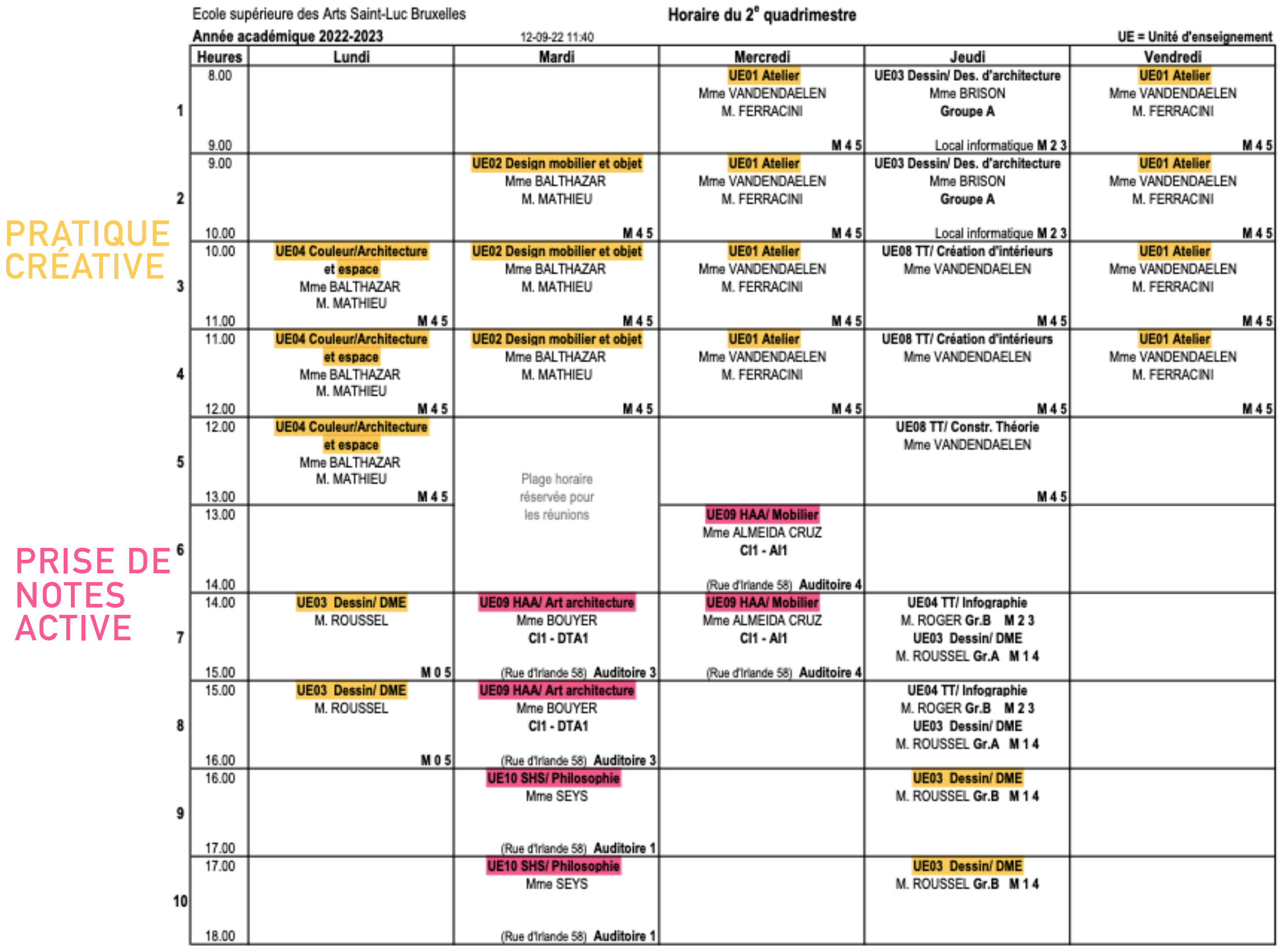

**CREATION D'INTERIEURS (CI)** 

## **LA PRISE DE NOTES EN ESA**

- ▸ A l'ESA Saint-Luc Bruxelles, il y a relativement peu de cours demandant une prise de notes active
	- ▸ Les étudiant·es n'expérimentent pas de phase d'apprentissage passant par la prise de notes intensive
	- ▸ Une partie des étudiant·es se disent que la théorie ne représente qu'une petite partie de leur cursus et la font passer au second plan
	- ▸ Une partie des étudiant·es « ne prennent pas le pli » de la prise de notes et pensent qu'elle est facultative

## **LA PRISE DE NOTES EN ESA**

- ▸ Résultat : on constate une grande proportion d'échecs concentrée dans les seuls cours théoriques
- ▸ Beaucoup d'étudiant·es trainent des « casseroles » et doivent prendre une année supplémentaire pour terminer leurs cursus, parfois pour un ou deux cours à 2 ECTS
- ▸ Les étudiant·es qui comprennent un peu tard qu'iels doivent prendre des notes pour espérer réussir perdent souvent assez vite leur regain de motivation, n'ayant pas acquis les mécanismes …

### **ENJEUX**

- ▸ Faire comprendre aux étudiant·es qu'iels ne pourront pas réussir leurs études sans valider les quelques crédits liés aux cours théoriques
- ▸ Faire comprendre aux étudiant·es que la prise de notes les aidera forcément à réussir ces cours théoriques
- ▸ Les motiver à prendre des notes

### **CONSTATS**

- La prise de notes manuelle reste encouragée par de nombreux spécialistes de l'éducation ! Mais…
	- ▸ Force est de constater qu'une part croissante de la population étudiante préfère prendre des notes sur ordinateur ou tablette, voire même sur smartphone
	- ▸ ~1/20e de notre population étudiante a des besoins spécifiques (décret inclusif) : pour ces étudiant·es, les notes dactylographiées sont généralement préférées

# **AMANOTE EN 2 MOTS**

- ▸ Start-up liégeoise
	- ▸ *Achetez local* ;)
	- ▶ Service après vente accessible
- ▸ En bref, Amanote permet de prendre des notes en vis-à-vis des slides d'un diaporama (ou des pages d'un syllabus)

#### **AMANOTE OUVERT SUR UNE SLIDE DE DIAPORAMA**

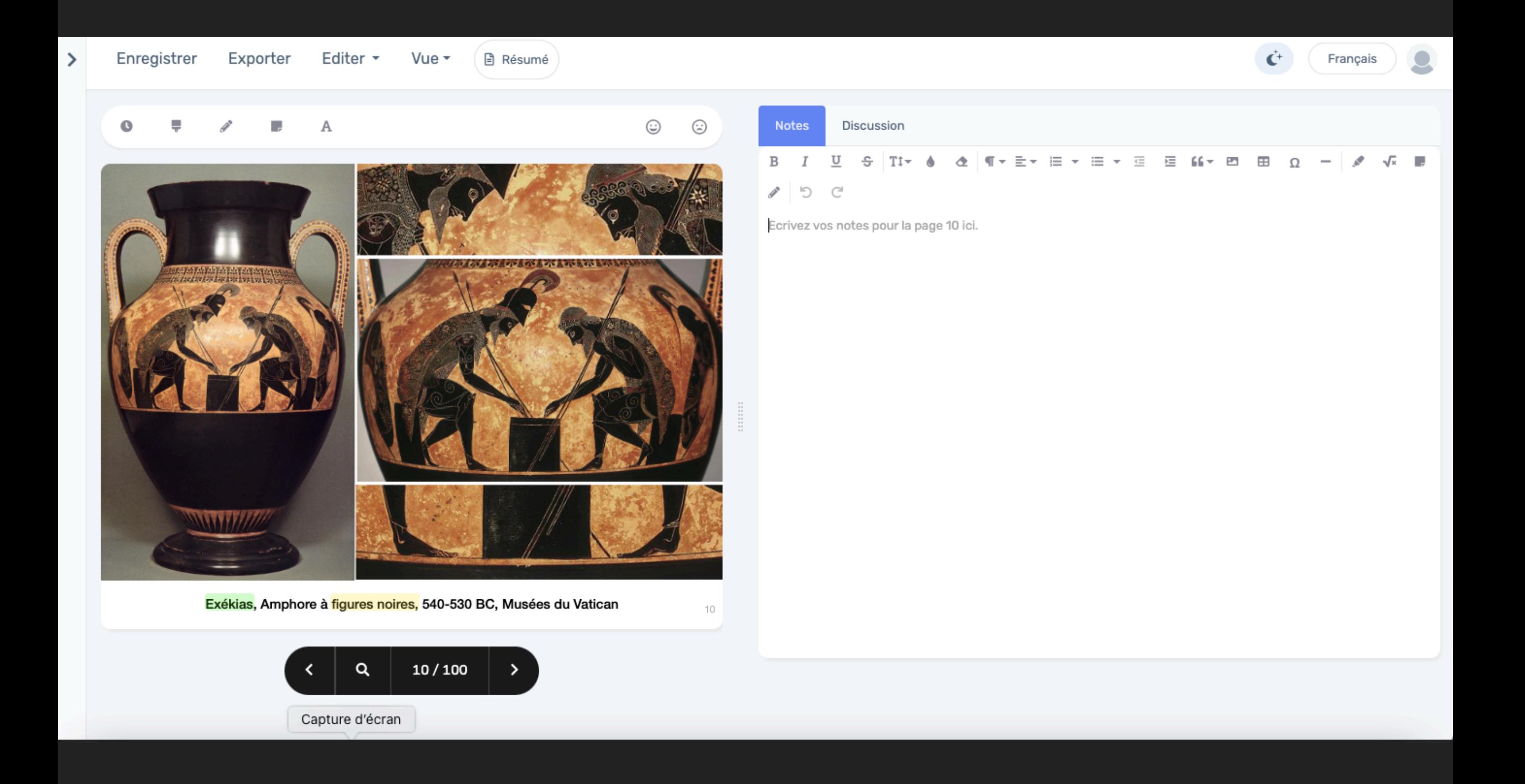

## **OUVERTURE D'AMANOTE**

Deux possibilités pour ouvrir Amanote

- ▸ Dans un navigateur internet, à partir du LMS de votre institution (LMS = *learning management system*, tel Moodle)
- ▸ À partir de la version téléchargée sur ordinateur NB : pas téléchargeable sur tablette
- ▸ En cas de wifi fluctuant, il est possible de travailler hors connexion

#### **OUVERTURE D'AMANOTE DEPUIS LE LMS MOODLE**

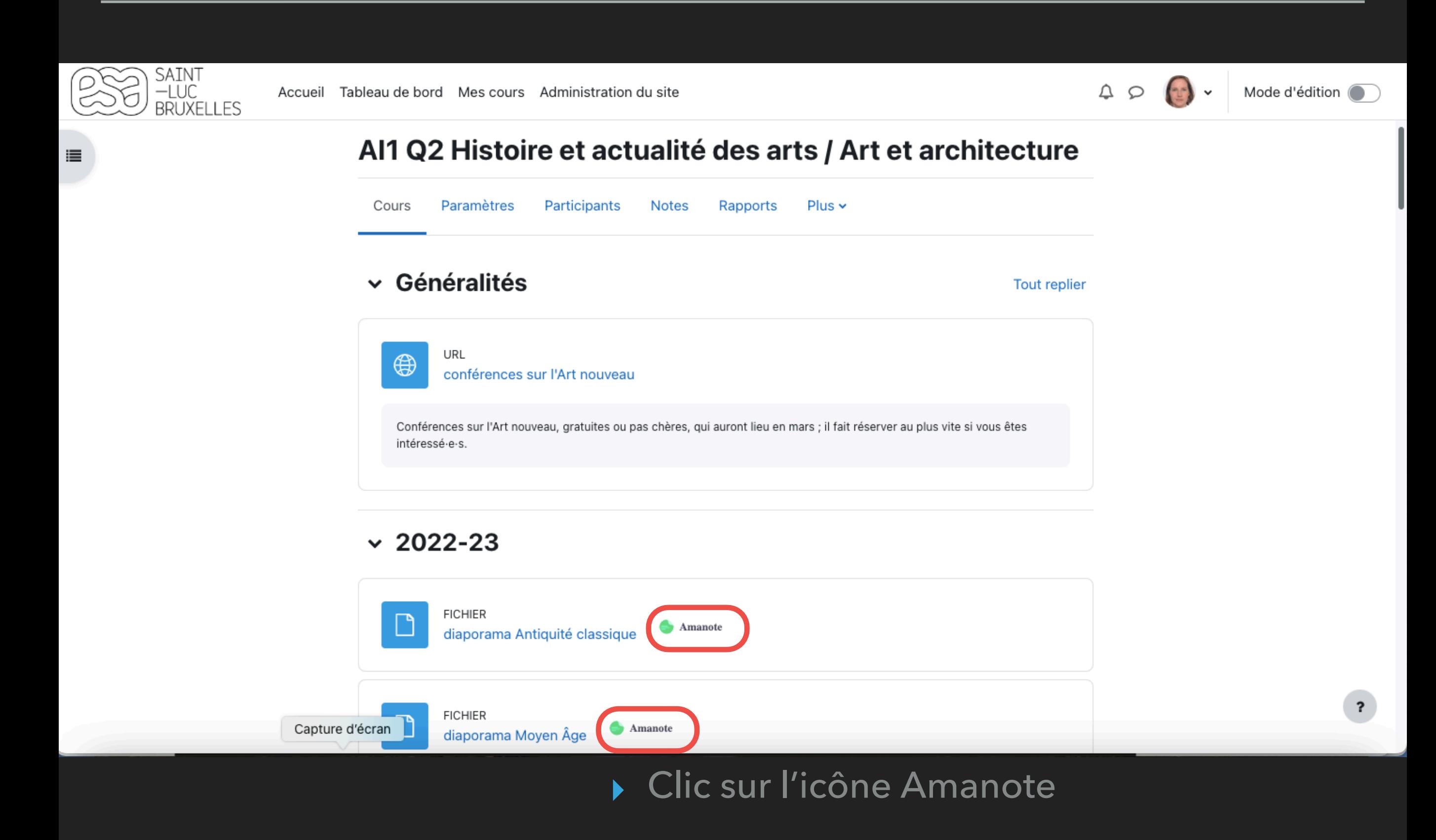

▸ Ouverture d'une fenêtre dans le navigateur

- ▸ Sur la page blanche face à la slide (ou la page de syllabus), l'étudiant·e peut :
	- ▸ prendre des notes comme dans n'importe quel traitement de texte
	- ▸ mettre en forme et surligner ses notes
	- ▸ dessiner
- ▸ Sur la slide, l'étudiant·e peut :
	- ▸ écrire
	- ▸ surligner des mots
	- ▸ dessiner
- ▸ L'étudiant·e peut placer des numéros sur la slide qui font apparaître des numéros correspondant sur la page blanche

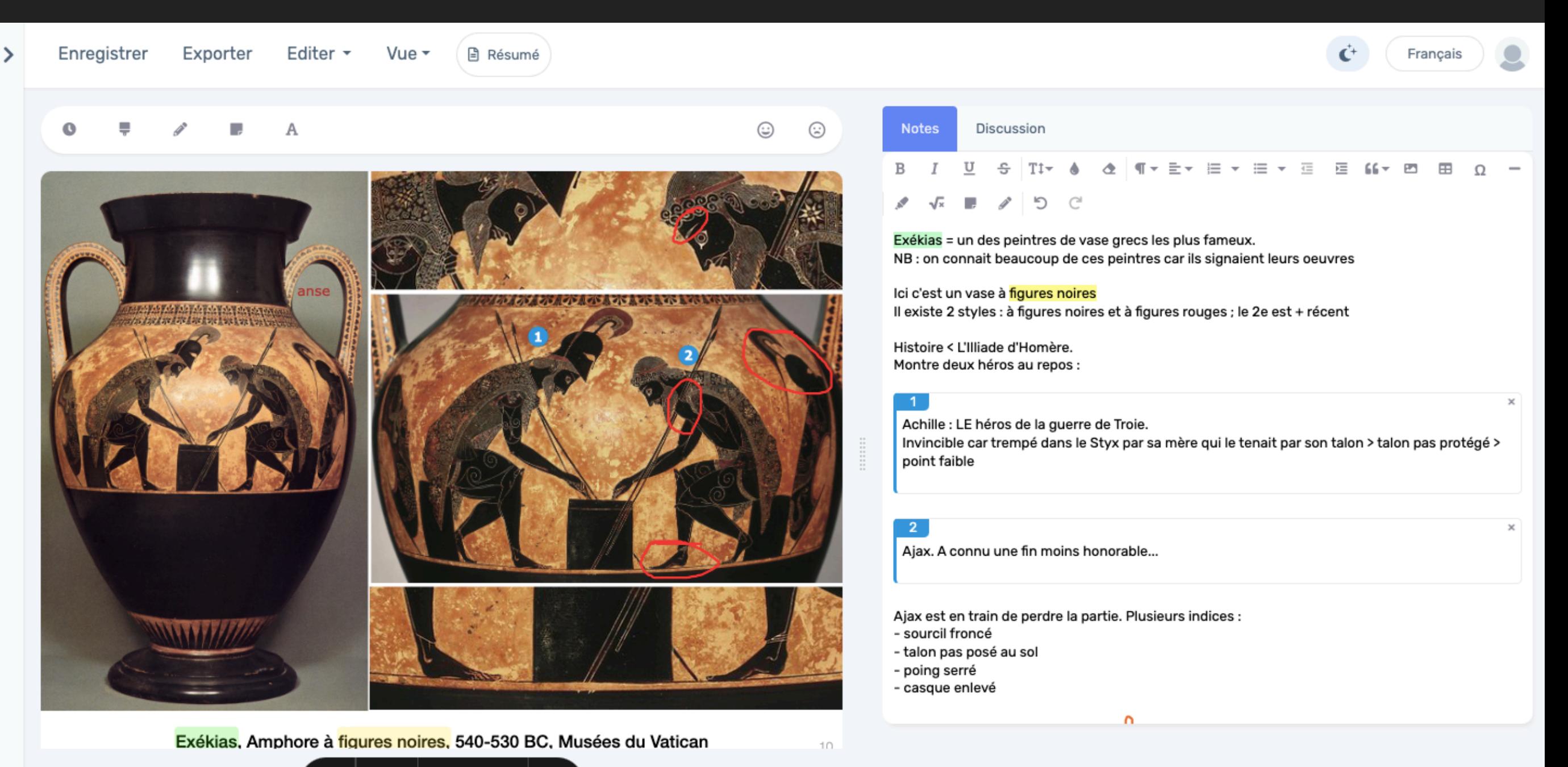

Capture d'écran

 $10/100$ 

 $\rightarrow$ 

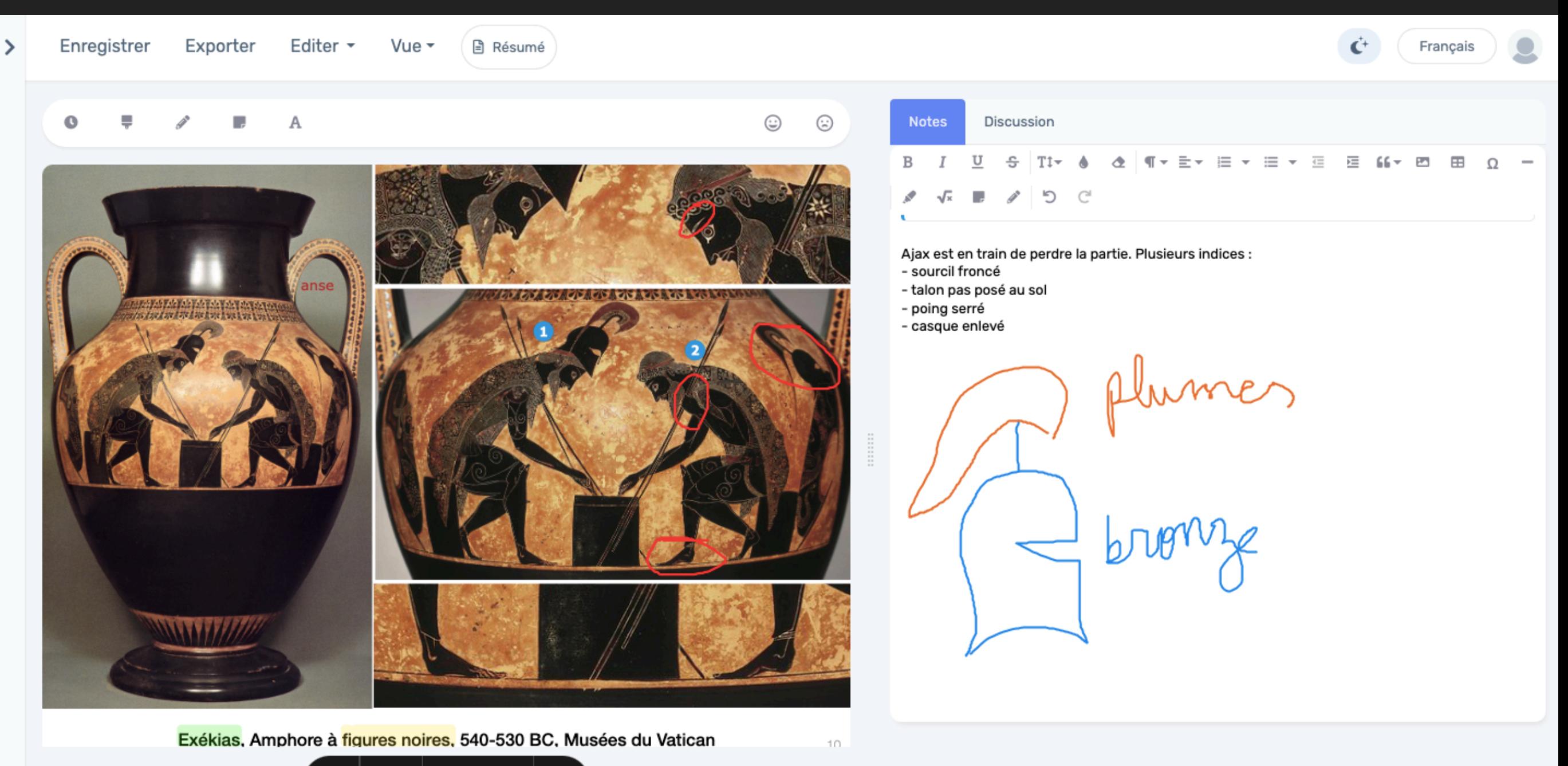

Capture d'écran

 $10/100$ 

 $\rightarrow$ 

## **AUTRES OUTILS D'AMANOTE**

- ▸ L'étudiant·e peut cliquer sur des mots des slides et directement ouvrir une fenêtre de recherche Google, Wikipédia ou YouTube
- ▸ L'étudiant·e peut échanger et interagir avec les autres utilisateur·trices d'Amanote qui suivent le cours : partager ses notes, poser des questions, donner des tuyaux …
- ▸ L'étudiant·e peut exporter ses notes et se créer des syllabi très propres, prêts à être étudiés !

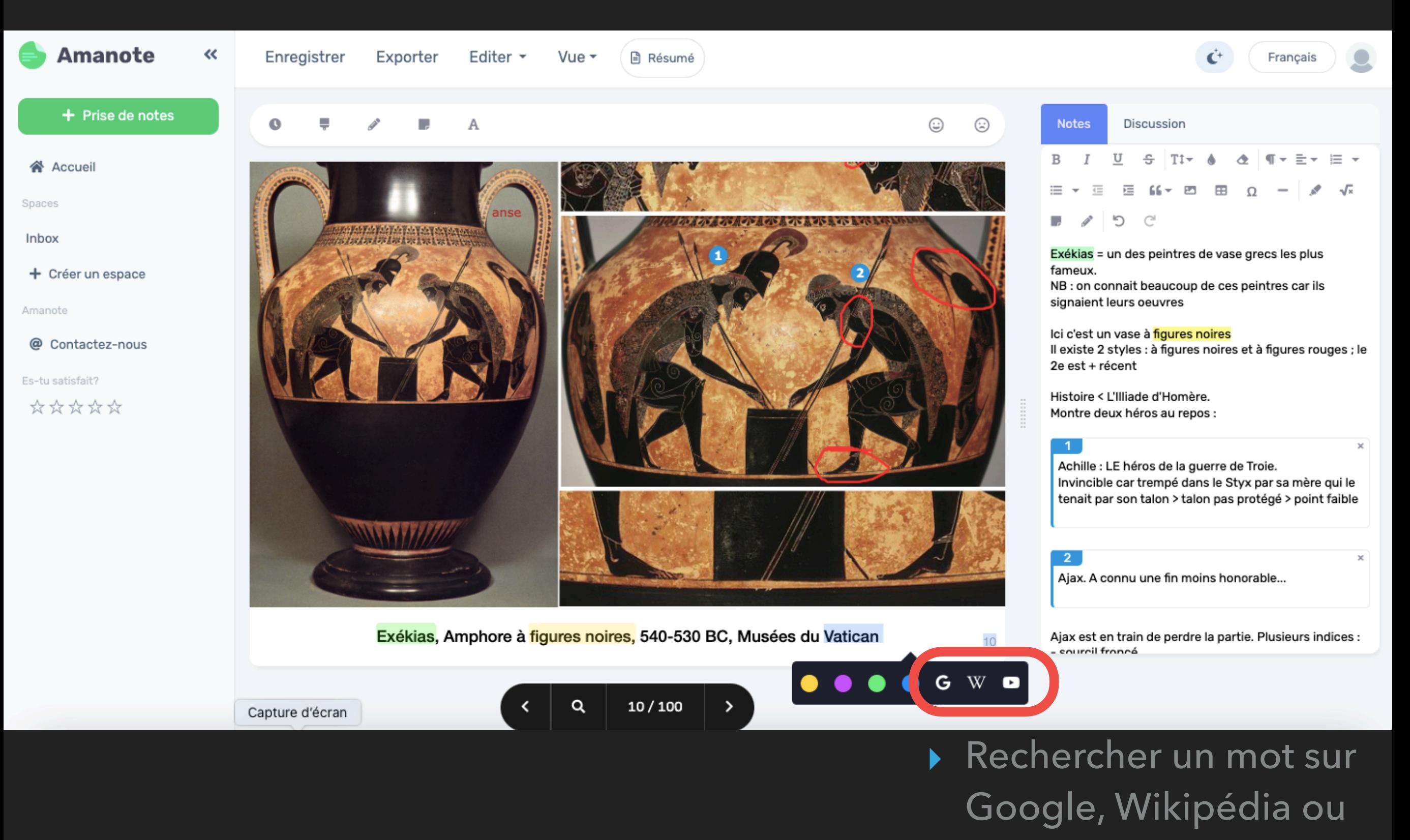

YouTube

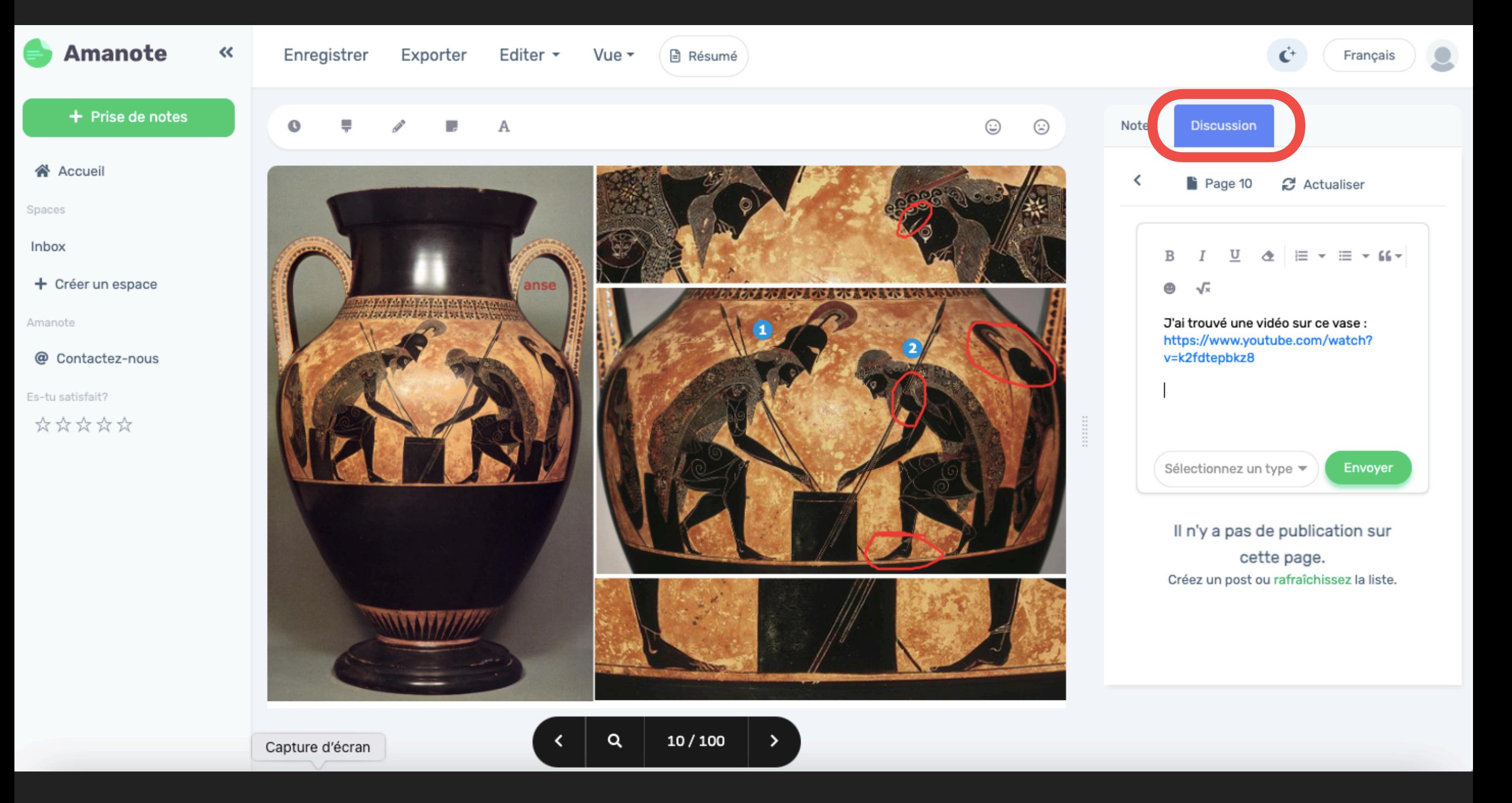

▸ Poser des questions et s'entraider

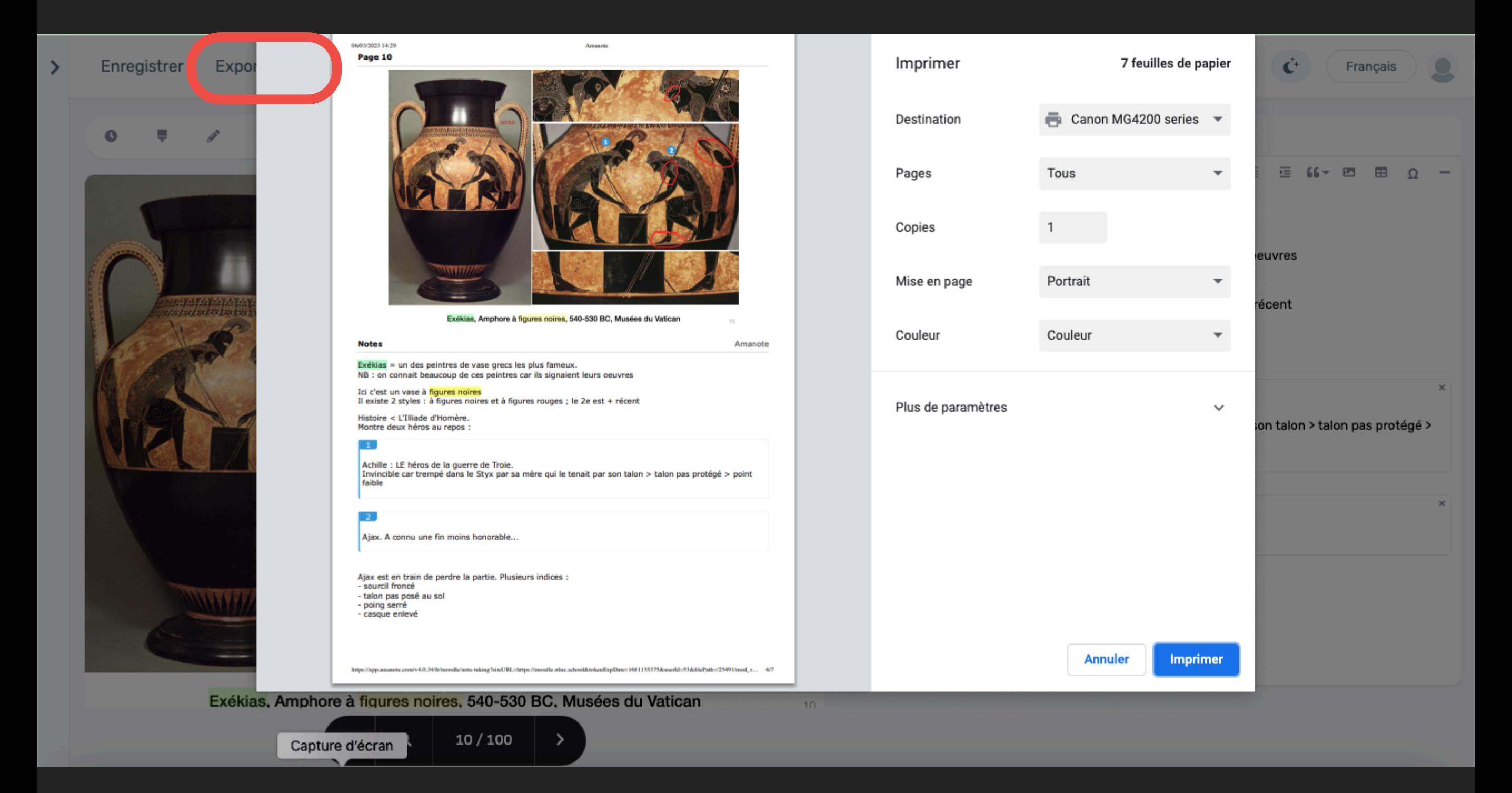

▸ Exporter les notes vers pdf ou autre

### **LIMITES**

- ▸ Utile surtout dans les cours théoriques où l'enseignant·e utilise un diaporama mais ne fournit pas de syllabus
- ▸ Il faut que l'enseignant·e fournisse le diaporama avant le cours, ce qui n'est pas toujours évident, notamment pour les cours relatifs à l'actualité de l'art

### **POTENTIALITÉS**

- ▸ Puisqu'il lie texte et images, Amanote nous semble particulièrement approprié pour les cours théoriques en lien avec l'histoire de l'art et l'analyse de l'image, qui composent presque la moitié du panel de cours théoriques de notre école (c'est le cas dans beaucoup d'ESA)
- ▸ Amanote peut être utilisé non seulement au moment de la prise de note en cours mais aussi pendant les révisions régulières ou le blocus

### **MERCI POUR VOTRE ATTENTION !**